# www.philips.com/welcome

User manual Manual do usuário Manual do utilizador Bedienungsanleitung Manuel d'utilisateur دليل المستخدم

# **PHILIPS**

# **المحتويات**

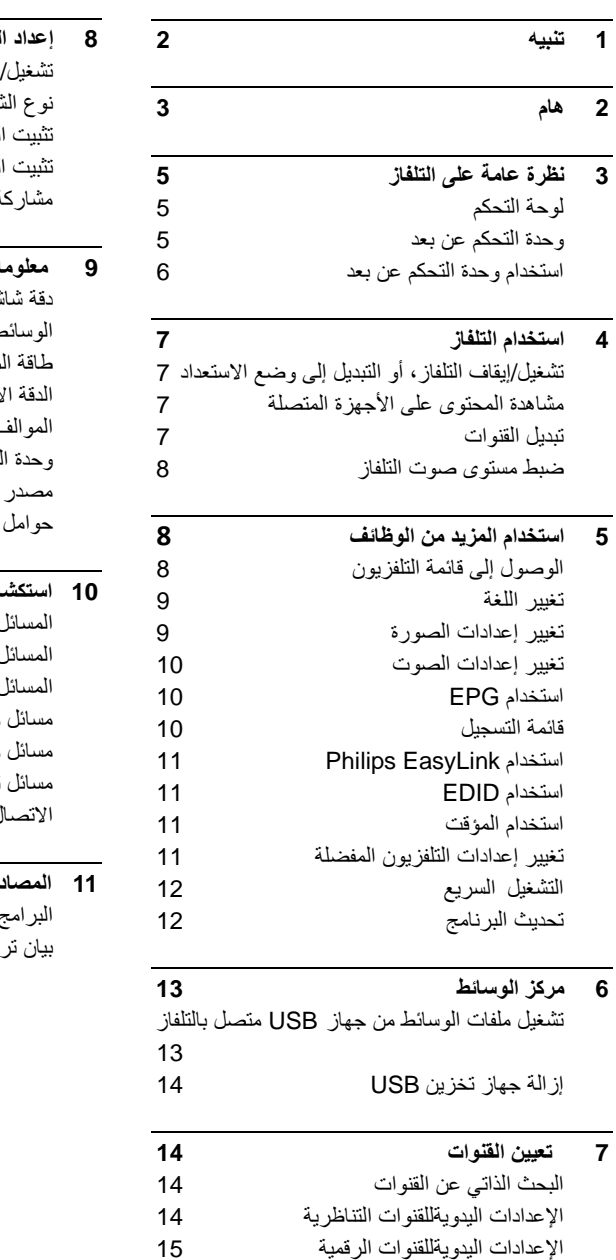

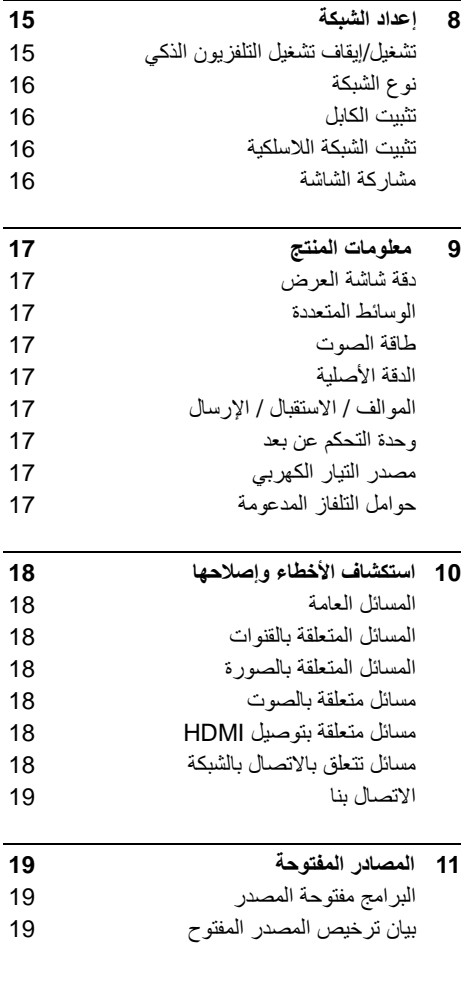

# <span id="page-2-0"></span>**1 تنبيه**

 الحقوق جميع .TP Vision Europe B.V ©2019 محفوظة. المواصفات عرضة للتغيير دون إشعار مسبق. العلامات التجارية هي ملك شركة Philips Koninklijke V.N أو مالكيها المعنيين. تحتفظ شركة Vision TP V.B Europe. بحق تغيير المنتجات في أي وقت دون الالتزام بتعديل المستلزمات السابقة وفقًا لذلك يُفترض أن المادة الموجودة في هذا الدليل مناسبة للاستخدام المستهدف من هذا النظام. في حالة استخدام المنتج أو وحداته أو إجراءاته المستقلة لأغراض غير المحددة هنا، يجب الحصول على تأكيد بصلاحيتها ومناسبتها لتلك الأغراض. تضمن شركة TP V.B Europe Vision. أن المواد ذاتها لا تنتهك أية براءة اختراع أمريكية. لا يوجد أي ضمانات أخرى صريحة أو ضمنية. لا تتحمل شركة V.B Europe Vision TP. أية مسؤولية عن أي أخطاء في محتوى هذا الدليل أو عن أي مشكلات قد تحدث كنتيجة لمحتوى هذا الدليل. إن الأخطاء التي يتم إبلاغ شركة Philips بها سيتم تعديلها ونشرها على موقع الويب الخاص بدعم Philips في أسرع وقت ممكن.

**شروط الضمان**

- احتمال التعرض للإصابة أو تلف التلفاز أو إلغاء الضمان! لا تحاول إصلاح التلفاز بنفسك.
- لا تستخدم التلفاز والملحقات إلا التي أقرها المصنع.
- تشير علامة التنبيه المطبوعة على ظهر التلفاز إلى وجود خطر حدوث صدمة كهربية. لا تفك غطاء التلفاز ً أبدا. ً واتصل دائما على دعم عملاء Philips بشأن الخدمة أو الإصلاح.

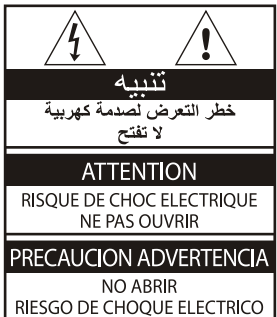

**ُ إن أي تشغيل منع صراحة في هذا الدليل أو أي تعديلات أو**  طرق تجميع لم يوصَى أو يصرح بها ف*ي* هذا الدليل تبطِل **الضمان.**

**خصائص نقاط البكسل**

يحتوي منتج LED/LCD هذا على عدد كبير من البكسلات الملونة. وعلى الرغم من احتواء المنتج على بكسلات فعالة بنسبة 99.999% أو أكثر، ربما تظهر نقاط سوداء أو نقاط مضيئة (أحمر أو أخضر أو أزرق) بشكل مستمر على الشاشة. وهذا الأمر من الخصائص البنيوية للتلفاز (ضمن معايير الصناعة الشائعة) ولا يعد عيبًا.

**مصهر مصدر التيار الكهربي الرئيسي**(/56) هذا التلفاز مزود بقابس مصبوب معتمد. وفي حالة وجود حاجة لاستبدال مصهر مصدر التيار الكهربي الرئيسي، فيجب استبداله بمصهر له نفس القيمة كما هو مشار إليه على القابس (على سبيل المثال 10 أمبير).

- 1 **أزل غطاء المصهر والمصهر.**
- 2 **يجب أن يتوافق المصهر البديل مع المعيار BS 1363 وأن يحتوي على علامة المصادقة ASTA. وفي حالة فقد المصهر، اتصل بالوكيل للتحقق من النوع الصحيح.**
	- 3 **أعد تركيب غطاء المصهر.**

**حقوق النشر**

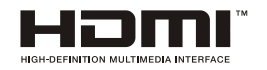

تُعد المصطلحات HDMI (واجهة الوسائط عالية الوضوح) وشعار HDMI علامات تجارية أو علامات تجارية مسجلة في .HDMI Licensing Administrator, Inc لشركة الولايات المتحدة والدول الأخرى.

# <span id="page-3-0"></span>**2 هام**

اقرأ واستوعب كل الإرشادات قبل استخدام التلفاز. إذا نجم العطل عن عدم إتباع الإرشادات، فلن يسري الضمان.

#### **السلامة**

#### **خطر حدوث صدمة كهربية أو نشوب حريق!**

- ً لا تعرِّض التلفاز أبدا للمطر أو المياه. ولا تضع حاويات السوائل، مثل أواني الزهور، بالقرب من التلفاز. وإذا انسكبت السوائل على التلفاز أو داخله، فافصل التلفاز عن مصدر التيار الكهربي على الفور. واتصل بخدمة عملاء Philips لفحص التلفاز قبل الاستخدام.
- لا تضع التلفاز أو وحدة التحكم عن بعد أو البطاريات ً أبدا بالقرب من اللهب المكشوف أو المصادر الحرارية الأخرى، بما في ذلك ضوء الشمس المباشر. لمنع نشوب حريق، أبق الشموع أو مواد اللهب الأخرى ً بعيدا عن التلفاز ووحدة التحكم عن بعد والبطاريات على الدوام.

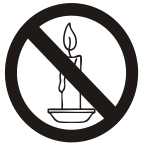

- احرص ألا تُدخل أبدًا أي جسم في فتحات التهوية أو الفتحات الأخرى الموجودة على التلفاز.
- عند تدوير التلفاز، تأكد أن سلك التيار الكهربي غير مشدود. فقد يؤدي شد سلك التيار الكهربي إلى ارتخاء الوصلات وحدوث شرر كهربي.
- لفصل التلفاز عن مصدر التيار الكهربي، يجب فصل قابس الطاقة الخاص بالتلفاز. وعند فصل الطاقة، اسحب قابس الطاقة دومًا ولا تشد السلك أبدًا. وتأكد من قدرتك الكاملة على الوصول إلى قابس الطاقة وسلك الطاقة ومقبس التيار الكهربي في كافة الأوقات.

#### **خطر حدوث دائرة قصر أو نشوب حريق!**

- ً لا تعرِّض وحدة التحكم عن بعد أو البطاريات أبدا للمطر أو المياه أو الحرارة المفرطة.
- تجنب وجود قوة شد على قوابس الطاقة، حيث يمكن لقوابس الطاقة غير المثبتة جيداً أن تؤدي إلى حدوث شرر كهربي أو نشوب حريق.

#### **خطر حدوث إصابة أو تلف التلفاز!**

- يلزم وجود شخصين لرفع وحمل التلفاز والذي يزن أكثر .ً من 25 كجم أو 55 رطلا
	- عند تركيب حامل التلفاز، استخدم الحامل المرفق فقط.

وثبِّت الحامل بالتلفاز بإحكام. وضع التلفاز على سطح ً مستو مسطح يمكنه دعم وزن التلفاز والحامل معا.

- عند تركيب التلفاز على الجدار بحامل، استخدم فقط حامل جدار يمكنه أن يدعم وزن التلفاز. وثبّت حامل الجدار في جدار يمكنه دعم وزن كل من التلفاز وحامل الجدار. ولا تتحمل شركة Europe Vision TP V.B. أية مسؤولية عن التركيب غير الصحيح لحامل الجدار الذي ربما يؤدي إلى وقوع حادث أو التعرض لإصابة أو للتلف.
- إذا كنت بحاجة لتخزين التلفاز، فقم بتفكيك الحامل من التلفاز ٍ ولا تقم أبداً بوضع التلفاز على ظهره عندما َّ يكون الحامل مركًبا.
- قبل توصيل التلفاز بمصدر التيار الكهربي، تأكد من أن الجهد الكهربي يطابق القيمة المطبوعة على ظهر التلفاز. ً ولا تقم أبدا بتوصيل التلفاز بمصدر التيار الكهربي إذا كان الجهد الكهربي مختلفًا.
- ّ يمكن أن تكون بعض أجزاء هذا المنتج مصنعة من الزجاج. لذا، يجب التعامل معه بحرص لتجنب الإصابة والتلف.

#### **خطر تعرض الأطفال للإصابة!**

اتبع هذه الاحتياطات لمنع انقلاب التلفاز وتعرُّض الأطفال للإصابة:

- ً لا تضع التلفاز مطلقا على سطح مغطى بقطعة قماش أو ً مادة أخرى يمكن سحبها بعيدا.
- ً تأكد من عدم وجود أي جزء من التلفاز معلقا على حافة السطح.
- ً لا تضع التلفاز أبدا على أثاث طويل مثل (خزانة الكتب) دون تثبيت كل من الأثاث والتلفاز إلى الجدار أو إلى دعامة مناسبة.
- أخبر الأطفال بأخطار التسلق على الأثاث للوصول إلى التلفاز.

#### **خطر ابتلاع البطاريات!**

 قد يحتوي المنتج/وحدة التحكم عن بعد على بطارية من نوع العملة والتي يمكن ابتلاعها. ولذلك أبعد البطارية عن متناول أيدي الأطفال في كافة الأوقات!

#### **خطر الحرارة المفرطة!**

ً ً لا تقم أبدا بتركيب التلفاز في مكان ضيق. واترك دوما مسافة لا تقل عن 4 بوصة أو 10 سم على الأقل حول التلفاز للتهوية. وتأكد من عدم تغطية الستائر أو الأجسام ً الأخرى أبدا فتحات التهوية الموجودة على التلفاز.

**خطر حدوث إصابة أو نشوب حريق أو تلف سلك التيار الكهربي!**

- ً لا تضع أبدا التلفاز أو أي أجسام أخرى على سلك التيار الكهربي.
	- افصل التلفاز عن مصدر التيار الكهربي والهوائي قبل العواصف الرعدية. ً أثناء العواصف الرعدية، لا تلمس أبدا أي جزء من التلفاز أو سلك التيار الكهربي أو كبل الهوائي.
		- **خطر الإضرار بحاسة السمع!**
		- تجنب استخدام سماعات الأذن أو سماعات الرأس بمستوى صوت مرتفع أو لفترات طويلة.

**درجات الحرارة المنخفضة**

 إذا تم نقل التلفاز في درجات حرارة أقل من °5 مئوية أو 41 ° فهرنهايت، فأخرج التلفاز وانتظر حتى تتوافق درجة حرارة التلفاز مع درجة حرارة الغرفة قبل توصيل التلفاز بمصدر التيار الكهربي.

#### **العناية بالشاشة**

- تجنب الصور الثابتة قدر الإمكان. والصور الثابتة هي الصور التي تبقى على الشاشة لفترات طويلة. على سبيل المثال: القوائم على الشاشة والأشرطة السوداء والشاشات الزمنية. وإذا كان من الضروري استخدام صور ثابتة؛ فقلل تباين الشاشة وسطوعها لتفادي تلف الشاشة.
	- افصل التلفاز عن مصدر التيار الكهربي قبل التنظيف.
	- ّ نظف التلفاز والإطار بقطعة قماش رطبة وناعمة. ولا ً تستخدم أبدا أي مواد أخرى مثل الكحول أو المواد الكيميائية أو المنظفات المنزلية على التلفاز.
	- خطر تلف شاشة التلفاز! ً لا تلمس أبدا الشاشة بأي جسم أو تضغط عليها أو تحكها أو تضربها به.
		- لتفادي التشوهات وبهت الألوان، امسح قطرات الماء بأسرع ما يمكن.

#### **إعادة التدوير**

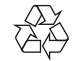

تم تصميم المنتج الخاص بك وتصنيعه من مواد ومكونات عالية الجودة يمكن إعادة تدويرها وإعادة استخدامها.

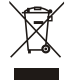

عند وجود رمز حاوية النفايات ذات العجلات المرسوم عليها خطان متقاطعان (×) على أي منتج؛ فذلك يعني أن هذا المنتج

يندرج ضمن التوجيه الأوروبي EC.2002/96/ لذا يرجى الحرص على معرفة النظام المحلي للتجميع المنفصل للمنتجات الإلكترونية والكهربية.

يرجى التصرف وفقًا للقوانين المحلية وعدم التخلص من المنتجات القديمة بإلقائها مع النفايات المنزلية العادية. يساعد التخلص الصحيح من منتجك القديم على منع حدوث التبعات السلبية المحتملة على البيئة وصحة الإنسان.

يحتوي منتجك على بطاريات يشملها التوجيه الأوروبي EC،2006/66/ والتي لا يمكن التخلص منها مع النفايات المنزلية العادية. لذا يرجى الإلمام بالقوانين المحلية المعنية بالتجميع المنفصل للبطاريات لأن التخلص الصحيح يساعد على منع حدوث تبعات سلبية على البيئة وصحة الإنسان.

**فترة استخدام الحماية البيئية**

يشير هذا الرمز الموجود على المنتج نفسه إلى أن فترة استخدام الحماية البيئية هي 10 سنوات. تشير فترة استخدام الحماية البيئية لمنتجات المعلومات الكهربية إلى الفترة الزمنية التي لن تتسرب/تنسكب فيها المواد أو العناصر السامة والخطرة فجأة الموجودة داخل المنتج وأن مستخدمي مثل هذه المنتجات لن يتسببوا في أي تلوث بيئي خطر أو ضرر خطير للإنسان والممتلكات. الرجاء استخدام هذا المنتج خلال فترة استخدام الحماية البيئية وفقًا للتعليمات الموضحة في دليل المستخدم هذا. لا تغط فترة استخدام الحماية البيئية الأجزاء القابلة للاستهلاك: البطارية.

#### **الوصف الدلالي للنظم الإدارية لتدوير المنتجات الإلكترونية والكهربية بالنفايات**

للعناية بالأرض وحمايتها بشكل أفضل، الرجاء الالتزام بالقوانين المحلية والمعمول بها فيما يتعلق بإدارة تدوير المنتجات الإلكترونية والكهربية بالنفايات عند عدم حاجة المستخدم لها أو عند بلوغ المنتج نهاية فترة حياته الافتراضية.

# **3 نظرة عامة على التلفاز**

نهنئك على شراء واستخدام منتج Philips !وللتمتع بشكل كامل بالدعم الذي تقدمه شركة Philips، الرجاء تسجيل التلفاز الخاص بك على موقع الويب التالي: [.www.philips.com/welcome](http://www.philips.com/welcome)

<span id="page-5-2"></span>(صورة الجهاز التالية هي مرجعية فقط، الرجاء الرجوع إلى المنتج الفعلي. يرجى الرجوع إلى المنتج الفعلي.)

### <span id="page-5-1"></span><span id="page-5-0"></span>**لوحة التحكم**

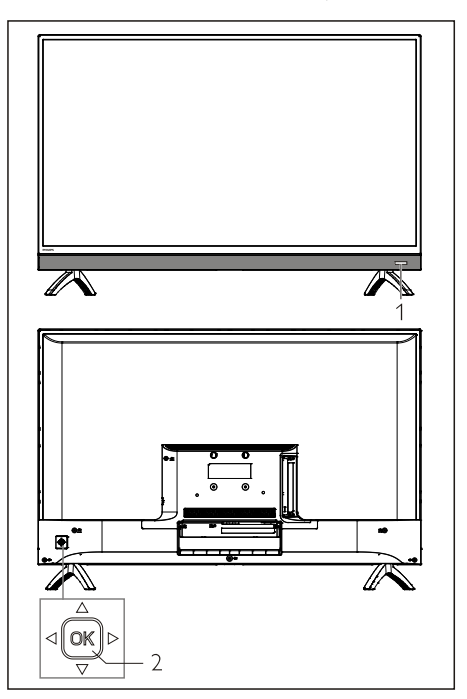

- .1 إطار استقبال الإشارة عن بعد/المؤشر.
	- .2 مفتاح عصا التحكم
		- مفتاح .
- قم بتوصيل مقبس الطاقة واضغط على المفتاح<br>©ا© لتشغل النلفز بون
- في وضع التشغيل، اضغط على المفتاح &@<br>لعرض قائمة المصدر ـ استمر في الضغط على المفتاح لعرض القائمة المساعدة. اختر " " واضغط على المفتاح ثم سيتحول التلفزيون إلى حالة الاستعداد.
- في قائمة تشغيل الشاشة اضغط على المفتاح

لتأكيد العملية.

- اضغط على مفتاح عصا التحكم لأعلى/لأسفل/لليسار/لليمين
- 
- في قائمة تشغيل الشاشة: تشغيل القائمة.<br>في وضع التلفزيون: اضغط على مفتاح عصا<br>التحكم لأعلى / لأسفل لتحويل القناة. اضغط على مفتاح عصا التحكم لليسار/لليمين لضبط مستوى الصوت.

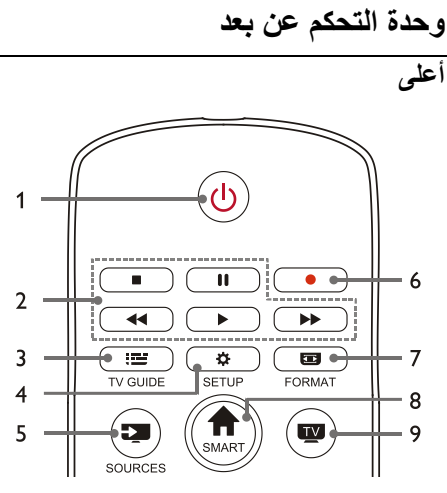

- .1 **التشغيل في وضع الاستعداد**
- لتبديل التلفزيون إلى وضع الاستعداد إذا كان في وضع التشغيل.
	- لتشغيل التلفزيون إذا كان في حالة الاستعداد.
- .2 **أزار تشغيل الوسائط المتعددة ، ، ، ،**  للتحكم في تشغيل الوسائط المتعددة: الإيقاف، الإيقاف المؤقت، الترجيع السريع، التشغيل، التقديم السريع.
	- **TV Guide** :: 3 دليل البرنامج.
	- **SETUP**  $\dot{\mathbf{Q}}$  .4 لفتح أو إغلاق قائمة الإعداد.
		- **SOURCES** .5

لتحديد مصدر الإدخال للتلفزيون.

.6

لتسجيل البرنامج في وضع DTV.

- **FORMAT** 图 .7 لضبط نسبة عرض الصورة.
	- **SMART .8**

للدخول إلى الصفحة الرئيسية الذكية.

 $\overline{\mathbf{w}}$ .9

للتبديل إلى وظيفة التلفزيون.

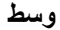

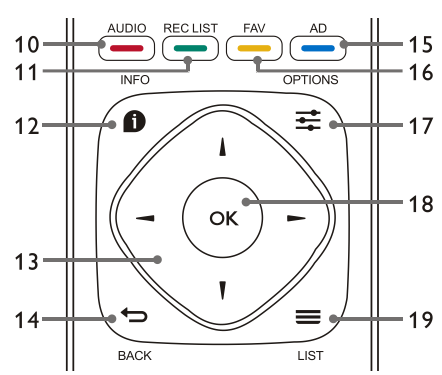

- **AUDIO** 10 لضبط وظيفة خيار الصوت.
	- **REC LIST 11** لعرض قائمة التسجيل.
- **INFO .12** لعرض معلومات البرنامج الحالي.
- $\blacktriangleright$   $\blacktriangleleft$   $\mathbf{v}$   $\blacktriangle$  .13 مفتاح التنقل: يمكنك تحديد العناصر الموجودة في قائمة وظائف الإعداد.
- <span id="page-6-0"></span>**BACK** 5.14 للعودة إلى القناة السابقة أو الخروج من القائمة الحالية.
	- $AD \longrightarrow .15$ اختصار الوصف الصوتي.  $FAV - 16$ 
		- لعرض قائمة المفضلات.
			- **OPTIONS**<sup>:</sup> .17
	- لعرض وظائف القائمة.
- للوصول إلى الخيارات المتعلقة بالأنشطة الحالية أو التحديد.
	- **OK** .18
	- لتأكيد عملية.
		- $LIST \equiv .19$

لعرض قائمة القنوات.

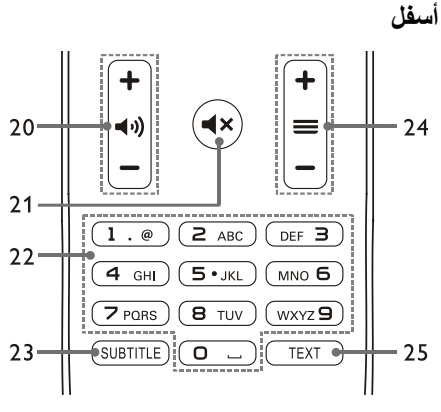

- .20 **زيادة/خفض الصوت** لرفع أو خفض مستوى الصوت.
	- $\blacktriangleleft \times 0.21$ لكتم الصوت أو إلغاء كتمه.
	- .22 **المفاتيح الرقمية 0~9** لتحديد قناة أو رقم قناة الإدخال.
- **SUBTITLE** .23 لعرض رسالة الترجمة عندما تحتوي القناة الحالية على خيار الترجمة.
	- .24 القناة -/+ للتبديل إلى القناة السابقة أو التالية.
		- **TEXT** .25

لعرض وظيفة الرسم.

### **استخدام وحدة التحكم عن بعد**

ً عند استخدام وحدة التحكم عن بعد، أمسكها قريبا من التلفاز ووجهها نحو مستشعر وحدة التحكم عن بعد. وتأكد من أن خط الرؤية بين وحدة التحكم عن بعد والتلفاز لا يحجبه أي أثاث أو جدران أو أي أجسام أخرى.

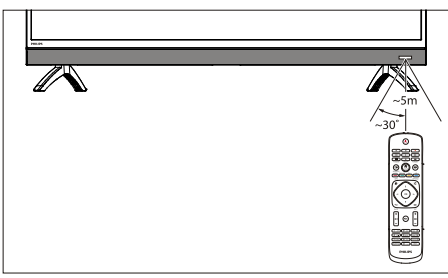

# <span id="page-7-1"></span><span id="page-7-0"></span>**4 استخدام التلفاز**

يساعدك هذا القسم في إجراء عمليات التلفزيون الأساسية. (تستند جميع العمليات التالية إلى تشغيل زر التحكم عن بُعد. لتشغيل لوحة التحكم، يُرجى الرجوع إلى تعليمات تشغيل "**لوحة التحكم**".)

**تشغيل/إيقاف التلفاز، أو التبديل إلى وضع الاستعداد**

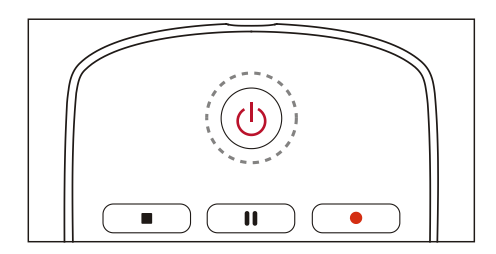

#### **تشغيل التلفاز.**

- <span id="page-7-3"></span> إذا كان المؤشر مطفأ، فوصل كابل تشغيل التلفزيون بمقبس الطاقة، ومن ثم سيضيئ المؤشر.
	- إذا كان المؤشر قيد التشغيل، فيُرجى الضغط على المفتاح ل<sup>ل</sup> على وحدة التحكم عن بُعد.

**تبديل التلفاز إلى وضع الاستعداد إذا كان قيد التشغيل.**

اضغط على <mark>ل</mark>ى من وحدة التحكم عن بعد. مؤشر "وضع الاستعداد" قيد التشغيل.

#### **إيقاف تشغيل التلفاز.**

 إذا كنت لا تستخدم التلفزيون لفترة طويلة، فيُرجى سحب قابس التشغيل.

### تلميح

 على الرغم من أن التلفاز يستهلك طاقة منخفضة للغاية عندما يكون في وضع الاستعداد، إلا أنه لا يزال هناك استهلاك للطاقة. وعند عدم استخدام التلفاز لفترة زمنية طويلة، افصل كبل طاقة التلفاز عن مأخذ الكهرباء.

### **مشاهدة المحتوى على الأجهزة المتصلة**

### <span id="page-7-2"></span>ملاحظة

 قم بتشغيل الجهاز قبل اختياره كمصدر إشارة خارجي.

#### **استخدام زر SOURCE**

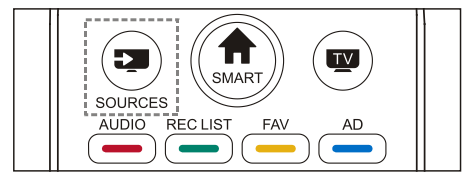

- .1 اضغط على مفتاح **SOURCES**. تظهر قائمة المصادر.
- .2 اضغط على الزرين ▲▼ لتحديد أحد الأجهزة.
- .3 اضغط على مفتاح **OK** للتحديد. يتحول التلفاز إلى الجهاز المحدد.

### **تبديل القنوات**

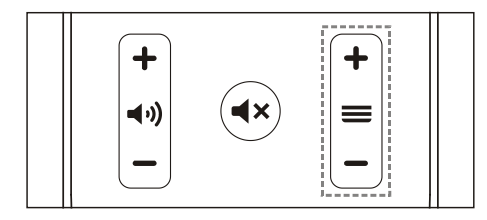

**تبديل القنوات دون استخدام قائمة القنوات:**

- اضغط على المفتاح **-**/**+** الخاص بتقديم/ترجيع قناة على وحدة التحكم عن بُعد.
	- أدخل رقم قناة باستخدام الأزرار الرقمية من وحدة التحكم عن بعد.
	- اضغط على مفتاح (BACK (من وحدة التحكم عن بعد للعودة إلى القناة السابقة.

#### **تبديل القنوات باستخدام قائمة القنوات:**

يمكنك استخدام قائمة القنوات لمشاهدة كل القنوات المتاحة.

- .1 اضغط على مفتاح **OK**. تظهر قائمة القنوات.
- .2 اضغط على مفتاح ▲/▼ لتحديد إحدى القنوات.
- .3 اضغط على مفتاح **OK** لمشاهدة القناة المحددة.
- .4 اضغط على مفتاح (BACK (للتبديل إلى القناة

<span id="page-8-0"></span>التي شاهدتها مسبقًا.

### **ضبط مستوى صوت التلفاز**

<span id="page-8-1"></span>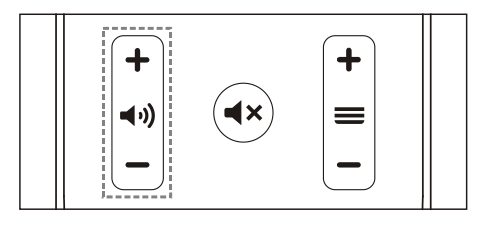

زيادة أو خفض مستوى الصوت.

<span id="page-8-2"></span> اضغط على مفتاح **-**/**+** الخاص بمستوى الصوت على وحدة التحكم عن بُعد.

كتم الصوت أو إعادة تشغيله.

- اضغط على مفتاح لكتم الصوت.
- اضغط على مفتاح مرة أخرى لاستعادة الصوت.

# **5 استخدام المزيد من الوظائف**

ُتاح بعض الوظائف في إطار مصدر معين. ت (نظّرًا لتحديث المنتج باستمرار، تتم ترقية البرنامج في أي وقت، وإذا كان تشغيل البرنامج مختلف عن التشغيل الفعلي، فيرجى الرجوع إلى المنتج الفعلي.)

### **الوصول إلى قائمة التلفزيون**

تساعدك قائمة الوظائف في تعيين القنوات، وتغيير الصور، وتعيين الصوت والوظائف الأخرى. .1 اضغط المفتاح . افتح قائمة الإعدادات.

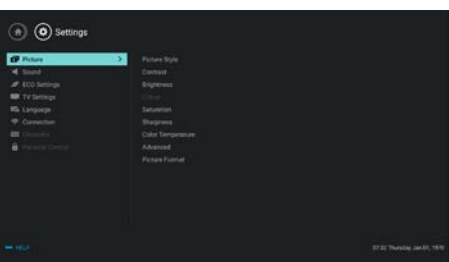

- .2 اضغط على الزر ▲/▼ لتحديد أحد الخيارات التالية؛ ثم اضغط **OK**.
	- **Picture) الصورة)**: قم بتطبيق خيار إعداد الصورة المسبق.
- **Sound) الصوت)**: قم بتطبيق خيار إعداد الصوت المسبق.
	- بتعيين قم :**)ECO إعدادات (ECO Settings** عناصر الإضاءة الخلفية لشاشة العرض.
		- **Settings TV) إعدادات التلفزيون)**: لضبط عناصر وظيفة التلفزيون.
- **Language) اللغة)**: قم بتعيين لغة القائمة ولوحة المفاتيح وطريقة الإدخال.
	- **Connection) التوصيل)**: قم بتعيين اتصال الشبكة السلكية والشبكة اللاسلكية.
- **Channels) القنوات)**: لضبط البحث عن القنوات.
- **control Parental) التحكم الأبوي)**: تساعد هذه الوظيفة الآباء في تعيين القنوات المتاحة لأطفالهم من مختلف المراحل العمرية.

**ملاحظة**

تختلف هذه الإعدادات مع مصادر الإدخال.

### <span id="page-9-0"></span>**تغيير اللغة**

- يمكنك تغيير لغة القائمة.
- .1 اضغط المفتاح لتحديد language <menu language) اللغة> لغة القائمة)؛ ثم اضغط المفتاح .
	- .2 حدد اللغة التي ترغبها ثم اضغط المفتاح **OK**.

### <span id="page-9-1"></span>**تغيير إعدادات الصورة**

يمكنك تغيير إعدادات الصورة إلى الإعدادات التي تفضلها عبر تطبيق الإعدادات مسبقة التحديد أو عبر تعديل الإعدادات يدو يًا.

#### **إعداد الصورة السريع**

يمكنك إعداد الصورة بشكل سريع باستخدام هذه الوظيفة.

- 1. اضغط على المفتاح بعدد Picture Style (نمط الصورة)؛ ثم اضغط على مفتاح OK.
	- .2 حدد إعداداتك المفضلة ًطبقا للتعليمات الموجودة على الشاشة.
		- Vivid) مشرق): يقوم بتطبيق الإعداد الديناميكي للون المناسب للمشاهدة خلال أوقات النهار.
- Standard) قياسي): يقوم بتعيين إعدادات الصورة لتتناسب مع معظم بيئات وأنواع الفيديو.
	- Natural) طبيعي): يقوم بتعيين الوضع الطبيعي.
	- Personal) شخصي): تعيين إعدادات الصورة المحددة ً ذاتيا.

#### **ضبط إعدادات الصورة ً يدويا**

- .1 اضغط مفتاح لتحديد picture) الصورة)؛ وبعد ذلك اضغط المفتاح **OK**.
- .2 حدد واحد من الإعدادات التالية ثم اضغط على مفتاح .**OK**
- Contrast) التباين): ضبط التباين وزيادة فرق شدة الإضاءة بين الجزء الساطع والجزء المعتم.
- Brightness) السطوع): ضبط شدة الضوء ودقة المنطقة المعتمة.
	- Saturation) التشبع): ضبط تشبع اللون.
	- Sharpness) الحدة): ضبط وضوح الصورة.
- temperature Color) درجة حرارة اللون): ضبط درجة حرارة لون الصورة الكلية.
	- :(متقدم (Advanced
- تقليل التداخل: ترشيح وتقليل نقاط التداخل في الصورة.
- Format Picture) تنسيق الصورة): تغيير تنسيق الصورة.

#### **تغيير صيغة الصورة**

اضغط المفتاح لتحديد Picture<Format Picture (الصورة>تنسيق الصورة)؛ ثم اضغط المفتاح .

#### **صيغة الصورة**

يمكنك الاختيار من صيغ الصورة التالية.

#### **ملاحظة**

 بعض إعدادات الصورة قد لا تكون متاحة لبعض المصادر المحددة.

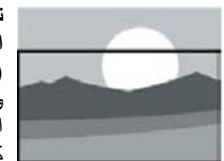

**تكبير/تصغير الترجمة المكتوبة:** (لا تنطبق هذه الصيغة في وضع HD ووضع جهاز الكمبيوتر.) عرض الترجمة كاملة عند تشغيل مصدر فيديو مع ترجمة مكتوبة، ولكن سيتم قص الجزء العلوي من الصورة.

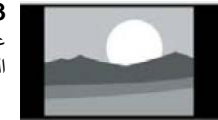

 **:4:3** عرض الصورة في صيغة العرض التقليدية .4:3

**تمديد الفيلم :16:9**  (يتعذر تطبيق هذه الصيغة في وضع جهاز الكمبيوتر.) يتم تعديل صيغة الصورة من 4:3 إلى 16:9.

**شاشة عريضة:**  يتم تعديل صيغة الصورة من 4:3 إلى .16:9

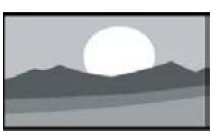

**لقائي:**  ضبط الصورة تلقائيًا إلى نسب أبعاد مناسبة.

### <span id="page-10-0"></span>**تغيير إعدادات الصوت**

<span id="page-10-1"></span>يمكنك تغيير إعدادات الصوت إلى الإعدادات التي تفضلها عبر تطبيق الإعدادات مسبقة التحديد أو عبر تعديل الإعدادات يدو يًا.

#### **إعداد الصوت السريع**

يمكنك إعداد الصوت بشكل سريع عبر تطبيق إعدادات الصوت مسبقة التحديد في نمط الصوت.

- 1. اضغط على المفتاح تيج وحدد Sound Style (نمط الصوت)؛ ثم اضغط على مفتاح **OK**.
- .2 حدد واحد من الإعدادات التالية ثم اضغط على مفتاح .**OK**
	- Standard) قياسي): يمكن تطبيقه على معظم حالات ومصادر الصوت.
- News) الأخبار): يمكن تطبيقه على الكلام (مثل الأخبار).
- Cinema) سينما): يمكن تطبيق إعدادات الصوت الخاصة بالأفلام.
- Personal) شخصي): استخدام إعدادات الصوت المحددة ً ذاتيا.

#### **ضبط إعدادات الصوت ً يدويا**

- <span id="page-10-2"></span>.1 اضغط مفتاح لتحديد Sound) الصوت)؛ وبعد ذلك اضغط المفتاح **OK**.
	- .2 حدد واحد من الإعدادات التالية ثم اضغط على مفتاح .**OK**
	- Bass, Low MID-Range, ضبط يمكن MID-Range, Treble, Ultra-Treble (جهير، ونطاق متوسط منخفض، ونطاق متوسط، وصوت عالي الطبقة، وصوت عالي الطبقة بدرجة فائقة) فقط في تخصيص نمط الصوت.
		- Balance) التوازن): ضبط توازن السماعات اليمنى واليسرى.
		- Surround) محيطي): تشغيل أو إيقاف تشغيل وظيفة الصوت المحيطي.
			- :(متقدم (Advanced .RAW /PCM وضع حدد :SPDIF
- Impaired Hearing) ضعف السمع): تشغيل أو إيقاف تشغيل وظيفة ضعف السمع.
	- Switch AD) مفتاح AD(: تشغيل أو إيقاف تشغيل مفتاح AD.

### **استخدام EPG**

EPG هو دليل البرنامج الإلكتروني ّ المقدم للقنوات الرقمية. مع EPG، يمكنك

- عرض قائمة البرامج الرقمية التي يتم بثها حاليًا.
	- مشاهدة البرنامج الذي يتم بثه ًحاليا.
		- إعداد مذكرة البرنامج.

### **تشغيل EPG) دليل البرنامج)**

اضغط مفتاح **GUIDE TV** من على وحدة التحكم عن بعد لعرض قائمة البرامج.

### **ملاحظة**

 يتعذر تشغيل EPG مباشرة في وضع التلفزيون غير الرقمي.

- اضغط المفتاح الأخضر في دليل البرنامج للتذكير أو إلغاء البرنامج ليتم تشغيله خلال أسبوع واحد.
	- اضغط المفتاح الأحمر لتشغيل وظيفة التسجيل المجدولة: تلقائي أو يدوي متوفر. يمكنك ضبط وقت ووضع التسجيل يدويًا طبقاً لتفضيلاتك.
- اضغط المفتاح الأصفر معلومات البرنامج في مواعيد مختلفة.
- اضغط المفتاح الأزرق لعرض تعليمات المساعدة.

### **قائمة التسجيل**

### **ملاحظة**

 تأكد أن جهاز تخزين USB قد تم توصيله بشكل جيد. عند تنشيط التحكم الأبوي، يمكن ألا يكون التسجيل المجدول ً قادرا على العمل بشكل مناسب.

#### **تسجيل البرنامج**

في وضع التلفزيون الرقمي، اضغط على المفتاح للوصول إلى قائمة المسجل على الشاشة والبدء في تسجيل البرنامج. اضغط على المفتاح للخروج من تسجيل البرنامج. اضغط المفتاح **LIST REC** لعرض قائمة "قائمة التسجيل". اضغط على المفتاح ▲/▼ لتحديد الملف المسجل في قائمة

<span id="page-11-1"></span>التسجيل، واضغط على المفتاح **OK** للتشغيل. يمكنك الضغط على المفاتيح مثل أو أو لتنفيذ العمليات المختصرة.

### **Philips EasyLink استخدام**

مع **EasyLink Philips** يمكنك تشغيل جهاز متصل مع تحكم التلفزيون عن بعد. يستخدم EasyLink **HDMI CEC**) تحكم الإلكترونيات الاستهلاكية) للاتصال مع الأجهزة المتصلة. يجب أن تدعم الأجهزة **CEC HDMI** ويجب توصيلها بموصل **HDMI**. لتمكين **EasyLink Philips**، تحتاج إلى:

- جهاز متوافق يمكنه العمل بصورة طبيعية.
	- حوّ ل إلى EasyLink.

<span id="page-11-0"></span> **ملاحظة**

- <span id="page-11-2"></span> يجب أن يكون الجهاز المتوافق مع EasyLink مشغلأ ومحددًا كمصدر ِ
- لا تضمن Philips التشغيل المتوافق بنسبة %100 مع جميع أجهزة CEC-HDMI.

#### **تشغيل أو إيقاف تشغيل EasyLink**

**ملاحظة**

- لا تقم بتمكين EasyLink Philips إذا كنت لا تنوي استخدامه.
	- .1 اضغط المفتاح .
- EasyLink < EasyLink < TV Settings حدد .2 (إعدادات التلفزيون > EasyLink < EasyLink(.
- .3 حدد OFF) إيقاف) أو ON) تشغيل) ثم اضغط المفتاح .**OK**

#### **تعيين إخراج صوت - HDMI**

- .1 اضغط المفتاح .
- <span id="page-11-3"></span>HDMI – < EasyLink < TV Settings حدد .2 < EasyLink < التلفزيون إعدادات (Audio Out إخراج صوت - HDMI(.
- .3 حدد OFF) إيقاف) أو ON) تشغيل) ثم اضغط المفتاح .**OK**

### **استخدام EDID**

- .1 اضغط المفتاح .
- إعدادات (EDID Version < TV Settings حدد .2 التلفزيون > إصدار EDID (وبعد ذلك اضغط على مفتاح **OK** للدخول.
- .3 حدد الإصدار الذي تريده ثم اضغط المفتاح **OK** للتأكيد.

### **تلميح**

 EDID هو عبارة عن هيكل بيانات يقدمه عرض رقمي لوصف قدراته لمصدر فيديو. هذا متوفر فقط تحت مصدر HDMI.

### **استخدام المؤقت**

يمكنك استخدام المؤقت لتحويل التلفزيون إلى وضع الاستعداد بعد فترة محددة.

#### **استخدام مؤقت الخمول**

تعيين وقت تحوّ ل التلفزيون إلى الاستعداد.

- **تلميح** يمكنك إيقاف تشغيل التلفزيون أو إعادة تعيين مؤقت الخمول قبل وصول المؤقت إلى الصفر.
- .1 اضغط المفتاح وحدد Settings TV < Sleep Timer) إعدادات التلفزيون > مؤقت الخمول). يظهر مؤقت الخمول على الشاشة.
- .2 اضبط مؤقت الخمول من 0 إلى 240 دقيقة. عند ضبط مؤقت الخمول على ،0 فسوف يتحول إلى إيقاف التشغيل.
- .3 اضغط المفتاح **OK** لتشغيل المؤقت. يتحول التلفزيون إلى وضع الاستعداد عند الوصول إلى الوقت مسبق التحديد.

**تغيير إعدادات التلفزيون المفضلة**

- .1 اضغط المفتاح لتحديد Settings TV) إعدادات التلفزيون).
- 2. حدد واحدًا من الخيارات التالية ثم اضغط على مفتاح .**OK**
- ضبط إعادة (Picture and Sound Reset الصوت والصورة): إعادة ضبط جميع إعدادات صوت وصورة التلفزيون إلى القيم مسبقة التحديد.

- .EasyLink وظائف إعداد :EasyLink
- <span id="page-12-1"></span>يعرض :)التلفزيون حول (About the TV المعلومات ذات الصلة بالتلفزيون.
- Beep Key) صوت المفاتيح): تشغيل صوت مفاتيح وحدة التحكم عن بعد. عند الضغط على أحد أزرار وحدة التحكم عن بعد، سيصدر التلفزيون صو تًا.
- Timer Sleep) مؤقت الخمول): تحويل التلفزيون إلى وضع الخمول بعد مضي الوقت مسبق التحديد.
	- Standby Auto) الاستعداد التلقائي): لتبديل التليفزيون إلى وضع الاستعداد التلقائي بعد الوقت المحدد مسبقًا.
	- TV Reinstall) إعادة تثبيت التلفزيون): استعادة الإعدادات الافتراضية للتلفزيون.
	- Zone Time) المنطقة الزمنية): تعيين المنطقة الزمنية للتلفزيون.
		- :(PVR ملفات نظام (PVR File System
	- disk Select) تحديد القرص): حدد المجلد الذي تريد حفظ ملف التسجيل به.
		- start Format) بدء التهيئة): تهيئة جهاز USB الخارجي.
- check Speed) التحقق من السرعة): اختبار سرعة القراءة/الكتابة لجهاز USB.
- :(OAD) (البرنامج تحديث (Software update تشغيل/إيقاف تحديث البرنامج (OAD(.

### <span id="page-12-0"></span>**التشغيل السريع**

- Quick < TV Settings لتحديد المفتاح اضغط Boot) إعدادات التلفزيون > بدء التشغيل السريع)، واضغط **OK** للدخول. اضغط مفتاح ▲/▼ لتحديد تشغيل لتمكين هذه الوظيفة. تشغيل بدء التشغيل السريع: تحسين تسلسل بدء التشغيل لتقليل وقت إعادة بدء تشغيل التلفزيون.
- Quick < TV Settings لتحديد المفتاح اضغط Boot) إعدادات التلفزيون > بدء التشغيل السريع)، واضغط **OK** للدخول. اضغط مفتاح ▲/▼ لتحديد Off) إيقاف) لتعطيل هذه الوظيفة.

### **تحديث البرنامج**

نواصل تطوير منتجاتنا في Philips. نوصيك بتحديث برنامج التلفزيون عند طرح إصدارات جديدة.

#### **التحقق من إصدار البرنامج الحالي**

About the  $\,$ < TV Settings اضغط مفتاح  $\ddot{\bullet}$ إعدادات (Current Software Information < TV التلفزيون > حول التلفزيون > معلومات البرنامج الحالي) وبعد ذلك اضغط **OK**. ستظهر معلومات إصدار البرنامج الحالي.

#### **تحديث البرنامج**

يمكنك تحديث البرنامج باستخدام الطرق التالية:

- اتصل بالشبكة للتحديث التلقائي. اضغط مفتاح لتحديد Settings TV < About إعدادات (Auto Software Update < the TV التلفزيون > حول التلفزيون > تحديث البرنامج التلقائي) وبعد ذلك اضغط **OK**. قم بتحديث البرنامج ًطبقا للتعليمات الموجودة على الشاشة.
	- تحديث البرنامج باستخدام جهاز تخزين USB.
- .1 اضغط مفتاح لتحديد Settings TV < About Manual Software Update < the TV (إعدادات التلفزيون > حول التلفزيون > تحديث البرنامج ً يدويا) وبعد ذلك اضغط **OK**. قم بتحديث البرنامج طبقًا للتعليمات الموجودة على الشاشة.
- .2 اضغط مفتاح لتحديد Settings TV < About < التلفزيون إعدادات (Local Update < the TV حول التلفزيون > تحديث محلي) وبعد ذلك اضغط **OK**. قم بتحديث البرنامج ًطبقا للتعليمات الموجودة على الشاشة.

### **ملاحظة**

- قم بفصل جهاز USB بعد تحديث البرنامج.
- لتحديث البرنامج، يرجى استخدام جهاز USB. يمكن أن يؤدي استخدام قرص صلب إلى فشل التحديث وإعادة التشغيل ً نظرا لعدم كفاية مصدر الطاقة.

# <span id="page-13-0"></span>**6 مركز الوسائط**

يمكنك تشغيل الصور وملفات الفيديو والموسيقى وملفات الوسائط المتعددة الأخرى المتوفرة في أجهزة USB.

### **تشغيل ملفات الوسائط من جهاز USB متصل بالتلفاز**

### <span id="page-13-1"></span> **ملاحظة**

- جهاز التخزين المدعوم: تأكد من اتصال USB.
	- .1 قم بتشغيل التلفاز.
- .2 قم بتوصيل جهاز تخزين USB بمنفذ USB على جانب التلفاز.
	- 3. اضغط على مفتاح لع لعرض قائمة المصدر.
		- .4 حدد USB ثم اضغط على مفتاح **OK**.
- .5 إذا كانت توجد أجهزة تخزين USB متعددة، فحدد جهاز تخزين USB المطلوب ثم اضغط على مفتاح **OK**. تنفتح صفحة المستعرض.

#### **عرض الصور**

- .1 حدد أحد المجلدات أو صورة في صفحة المستعرض ثم اضغط على مفتاح **OK**.
	- .2 حدد صورة ثم اضغط على مفتاح **OK**. تكبير هذه الصورة لملء الشاشة.

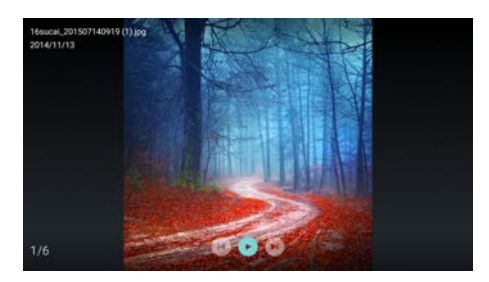

/ : تشغيل/إيقاف مؤقت لإعادة تشغيل الصور. / : عرض الصورة السابقة/التالية. : العودة إلى صفحة المستعرض.

**تغيير إعدادات تشغيل الصورة** عند تشغيل صورة اضغط على لعرض قائمة إعدادات إعادة تشغيل الصورة، ويمكنك ضبط قائمة إعدادات إعادة تشغيل الصورة، حسب الحاجة.

#### **الاستماع إلى الموسيقى**

حدد أحد المجلدات أو الموسيقى في صفحة المستعرض ثم اضغط على مفتاح **OK** للتشغيل. قم بتغيير إعدادات تشغيل الموسيقى وفقًا للنعليمات على الشاشة.

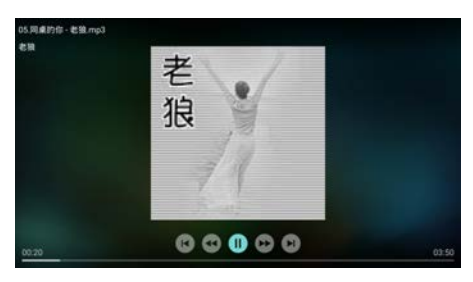

/ : التشغيل/الإيقاف المؤقت للموسيقى. / : الترجيع السريع/التقديم السريع. / : تشغيل الموسيقى السابقة/التالية. : العودة إلى صفحة المستعرض. : تعيين وضع تشغيل الموسيقى.

#### **تشغيل الموسيقى أثناء مشاهدة الصور**

يمكنك تشغيل الموسيقى الخلفية أثناء مشاهدة الصور.

- .1 ً حدد ألبوم ً ا موسيقيا.
- .2 اضغط على مفتاح **OK**.
- .3 اضغط على مفتاح للعودة إلى الشاشة الرئيسية لصفحة المستعرض.
	- .4 حدد إحدى الصور.
	- .5 اضغط على مفتاح **OK** لتشغيل الصور.

#### **مشاهد مقاطع الفيديو**

- .1 حدد أحد المجلدات أو الفيديوهات في صفحة المستعرض.
- .2 اضغط على مفتاح **OK** لتشغيل أحد الفيديوهات. قم بتغيير إعدادات تشغيل الفيديو وفقًا للتعليمات على الشاشة.

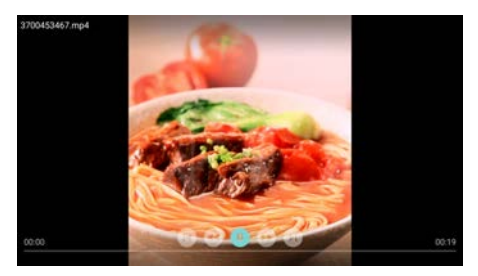

<span id="page-14-1"></span>/ : التشغيل/الإيقاف المؤقت للفيديو. / : الترجيع السريع/التقديم السريع. / : تشغيل ملف الفيديو السابق/التالي. : العودة إلى صفحة المستعرض. <del>جو</del>: تعيين خيار ات تشغيل الفيديو .

### **إزالة جهاز تخزين USB**

#### <span id="page-14-0"></span>**ملاحظة**

- <span id="page-14-2"></span>الرجاء إزالة جهاز تخزين USB وفقًا للخطوات التالية لمنع أي تلف.
- .1 اضغط على مفتاح للعودة إلى الشاشة الرئيسية لصفحة المستعرض أو الخروج منها.
	- .2 انتظر لمدة 5 ثواني ثم أزل جهاز تخزين USB.

# **7 تعيين القنوات**

بالنسبة للإعداد الأولي، سيذكرك النظام باختيار اتصال الشبكة أو تثبيت قنوات التلفزيون. يقدم هذا القسم التعليمات الخاصة بطريقة إعادة التثبيت والتوليف الدقيق للقنوات.

### **البحث الذاتي عن القنوات**

- .1 اضغط المفتاح .
- Channel Search < Channels حدد .2 (القنوات > بحث عن القنوات) ثم اضغط **OK**.
- .3 اضغط على المفتاح ▲/▼ لاختيار Start) ابدأ) واضغط على المفتاح **OK** للدخول إلى القائمة الفرعية. حدد البلد / المنطقة، وحدد نوع قناتك. بعد ذلك، اضغط على مفتاح **OK** لبدء البحث التلقائي عن القنوات.

<span id="page-14-3"></span>**ملاحظة**

يمكن استخدام هذه الوظيفة في وضع التلفزيون فقط.

### **الإعدادات اليدويةللقنوات التناظرية**

#### **الخطوة 1 تحديد النظام**

- .1 اضغط المفتاح .
- Analog Channel < Channels حدد .2 Installation Manual) قنوات > التثبيت اليدوي للقنوات التناظرية).
	- .3 حدد نظام الألوان ونظام الصوت الذي تحتاجه.

#### **الخطوة 2 البحث عن القنوات وتخزين القنوات الجديدة**

- .1 اضغط المفتاح .
- Analog Channel < Channels حدد .2 Find Channel < Manual Installation (قنوات > التثبيت اليدوي للقنوات التناظرية > إيجاد قناة).
	- يمكنك إدخال تردد القناة مباشرة.
- اختر Scan) البحث) ثم اضغط على **OK** لبدء البحث.
- .3 عند اكتمال البحث، حدد حفظ للخروج من الواجهة الحالية.
	- احفظ القنوات التي تم العثور عليها.

### **الخطوة 3 توليف ATV الدقيق**

- .1 اضغط المفتاح .
- <span id="page-15-2"></span><span id="page-15-1"></span>Analog Channel < Channels حدد .2 < قنوات (Fine Tune < Manual Installation التثبيت اليدوي للقنوات التناظرية > التوليف الدقيق).
	- .3 حدد Decrease) زيادة) أو Increase) تقليل) لضبط التردد.

#### **ملاحظة**

 يمكن عمل التوليف الدقيق للتردد عندما يكون المصدر ATV فقط.

### **الإعدادات اليدويةللقنوات الرقمية**

- <span id="page-15-0"></span>.1 اضغط المفتاح .
- Digital Channel Manual < Channels حدد .2 Installation) القنوات > بحث عن القنوات الرقمية ً يدويا) ثم اضغط **OK**.
	- .3 أدخل تردد القناة مباشرة.
- .4 اختر Scan) البحث) ثم اضغط على **OK** لبدء البحث.

# **8 إعداد الشبكة**

### **تشغيل/إيقاف تشغيل التلفزيون الذكي**

يمكنك ضبط الشبكة حتى تتمكن من الوصول إلى الشبكات المختلفة.

- .1 قم بتوصيل التلفزيون بالإنترنت. إذا لم يكن هناك اتصال بالشبكة، يتعذر عمل بعض وظائف التلفزيون الذكي.
- .2 اضغط الزر**SMART** الموجود على وحدة التحكم عن بعد. تنتقل الصورة ً تلقائيا إلى التلفزيون الذكي.

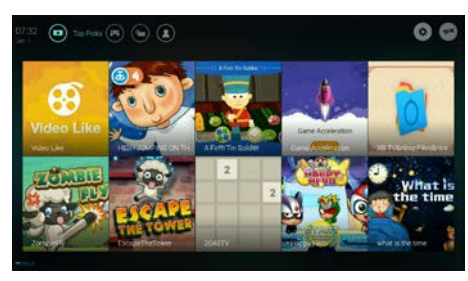

(الصورة والتطبيقات الموجودة بها هي للإشارة المرجعية فقط!)

#### **التطبيقات**

يمكنك الحصول على التطبيقات من متجر التطبيقات أو إدارة التطبيقات المثبتة، والتبديل بين Apps وMine بسرعة.

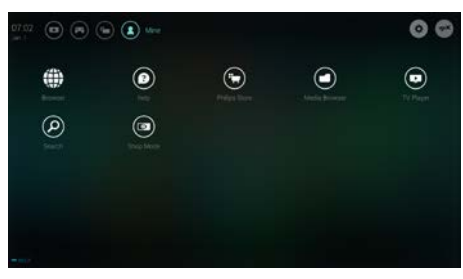

### ملاحظة

- بعض التطبيقات تدعم التشغيل بالفارة فقط.
- مساحة الذاكرة لا تعادل المساحة المتاحة.
- تحتفظ Philips بالحق في إضافة أو حذف بعض التطبيقات.
- لا تقم بتغيير ROM التلفزيون بشكل عشوائي. وإلا، فإن أي أعطال تنتج عن ذلك لن يشملها الضمان.

### <span id="page-16-0"></span>**نوع الشبكة**

يمكنك تحديد نوع إعدادات الشبكة.

<span id="page-16-2"></span> اضغط مفتاح ثم حدد Connection < Wired Fi-Wi or) اتصال > سلكي أو واي فاي). لعرض عنوان MAC ، اضغط مفتاح ثم حدد View < Wired or Wi-Fi < Connection Settings Network) اتصال > سلكي أو واي فاي > عرض إعدادات الشبكة).

### <span id="page-16-1"></span>**تثبيت الكابل**

<span id="page-16-3"></span>عند الحاجة إلى توصيل التلفزيون بشبكة كمبيوتر أو إنترنت، تحتاج إلى تثبيت مسار في شبكة الكمبيوتر. استخدم كابل شبكة ( كابل إيثرنت) لتوصيل المسار بالتلفزيون. قم بتوصيل المسار بواجهة الشبكة أسفل التلفزيون ً مستخدما كابل الشبكة، ّ وشغل المسار قبل تثبيت الشبكة.

#### **توصيل الشبكة السلكية والبحث الذاتي**

- .1 اضغط مفتاح ثم حدد Connection < Wired < Connect To Network < or Wi-Fi Network Wired) اتصال > سلكي أو واي فاي > الاتصال بالشبكة > شبكة سلكية).
	- .2 حدد **DHCP** بعد ذلك اتصال ثم اضغط **OK**. سيتم تعيين بروتوكول الشبكة ً تلقائيا.

#### **إعداد الشبكة السلكية - الإدخال اليدوي**

- .1 اضغط مفتاح ثم حدد Connection < Wired < Connect To Network < or Wi-Fi Network Wired) اتصال > سلكي أو واي فاي > الاتصال بالشبكة > شبكة سلكية).
	- .2 حدد IP static) عنوان IP ثابت)، واضغط ، وضع المؤشر في مربع الإدخال.
- .3 استخدم وحدة التحكم عن بعد لإدخال عنوان IP، وقناع الشبكة الفرعية والبوابة و 1DNS و 2DNS.
	- .4 عند اكتمال الإدخال، حدد موافق ثم اضغط **OK**.

### **تثبيت الشبكة اللاسلكية**

- .1 اضغط مفتاح ثم حدد Connection < Wired < Connect To Network < or Wi-Fi Network Wireless) اتصال > سلكي أو واي فاي > الاتصال بالشبكة > شبكة لاسلكية).
	- .2 حدد ON) تشغيل). ستعرض الشاشة معلمات شبكة الإعداد الحالية والشبكة اللاسلكية المتاحة.
- .3 حدد WPS Connect) اتصال WPS(، ّشغل وظيفة WPS بجهاز التوجيه، واضغط **OK** لتوصيل شبكة WPS.

### **مشاركة الشاشة**

يعرض التفاعل متعدد الشاشات المحتويات الموجودة على شاشة الجهاز المحمول على شاشة التلفزيون كما يتم تشغيل الصوت الموجود على الجهاز المحمول عبر سماعات التلفزيون بشكل متزامن. استخدم زر الصوت الموجود على وحدة التحكم عن بعد للتحكم في الصوت.

#### **ملاحظة**

 قد لا تكون وظيفة التفاعل متعدد الشاشات متوافقة مع بعض الأجهزة المحمولة.

#### **إنشاء اتصال**

- .1 اضغط مفتاح ثم حدد Connection < Wired اتصال > سلكى) Screen Sharing < or Wi-Fi أو واي فاي > مشاركة الشاشة).
	- .2 حدد ON) تشغيل)/OFF) إيقاف) تشغيل ثم اضغط **OK** للتأكيد.
- .3 استخدم وظيفة العرض WLAN/لاسلكي على الجهاز المحمول لإرسال طلب اتصال. عند الاتصال بنجاح، سيتم بث الصورة الموجودة على الجهاز المحمول على شاشة التلفزيون.

#### **وضع قطع الاتصال**

- .1 يمكنك قطع اتصال الجهاز المحمول أثناء البث. .2 اضغط الزر على وحدة التحكم عن بعد لقطع الاتصال أثناء البث. **ملاحظة** يمكن استخدام وظيفة التفاعل متعدد الشاشات فقط
- عندما يكون الواي فاي مشغلأ على التلفزيون والجهاز المحمول.

# <span id="page-17-0"></span>**9 معلومات المنتج**

<span id="page-17-6"></span><span id="page-17-5"></span>معلومات المنتج عرضة للتغيير دون إخطار. للحصول على معلومات المنتج التفصيلية، تفضل بزيارة [.www.philips.com/s](http://www.philips.com/)upport

### **دقة شاشة العرض**

<span id="page-17-1"></span>HDMI تنسيقات الفيديو

- الدقة معدل التحديث:
- 60 هرتز- 480i
- 480p مرتز 60
- 50 هرتز 576i 50 هرتز - 576p
- p720 هرتز /50هرتز 60
- i1080 هرتز /50هرتز 60
- p1080 هرتز /50هرتز 60

#### <span id="page-17-2"></span>**الوسائط المتعددة**

- <span id="page-17-8"></span> جهاز التخزين المدعوم: USB) يتم دعم أجهزة تخزين (.FAT 32 أو FAT ،NTFS بتنسيق USB
	- تنسيقات ملفات الوسائط المتعددة المدعومة:
		- JPEG :الصور
		- MP3 :الصوت
	- H.264 ،MPEG 2/MPEG 4 :الفيديو  $H.265$

### <span id="page-17-3"></span>**طاقة الصوت**

40 بوصة: 6 واط×2

### <span id="page-17-4"></span>**الدقة الأصلية**

40 بوصة: 1920×1080

### **الموالف / الاستقبال / الإرسال**

- دخل الهوائي: 75 أوم متحد المحور (75IEC(
- الأنظمة المعتمدة: PAL, SECAM, I, D/K, B/G :التناظري التلفاز التلفاز الرقمي: DVB-T/T2

### **وحدة التحكم عن بعد**

<span id="page-17-7"></span>AAA × 2 :البطاريات

### **مصدر التيار الكهربي**

- مصدر التيار الكهربي الرئيسي: ، 50/60 هرتز <sup>~</sup> 100-240 فولت
- استهلاك الطاقة في وضع الاستعداد: ≤0.5 واط
- درجة الحرارة المحيطة: 40-5 درجة مئوية
	- استهلاك الطاقة:
	- 40 بوصة: 55واط

### **حوامل التلفاز المدعومة**

لتركيب التلفاز، يرجى شراء حامل تلفاز Philips أو أي حامل تلفاز متوافق مع معيار VESA. ولمنع تعرض الكبلات والموصلات للتلف، تأكد من ترك مساحة فارغة بطول 2.2 بوصة أو 5.5 سم على الأقل بين ظهر التلفاز والجدار.

## تحذير

 اتبع كافة الإرشادات المرفقة مع حامل التلفاز. ولا أية .TP Vision Europe B.V شركة تتحمل مسؤولية عن التركيب غير الصحيح لحامل التلفاز الذي ربما يؤدي إلى وقوع حادث أو التعرض لإصابة أو للتلف.

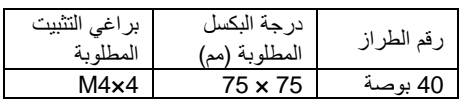

# **10 استكشاف الأخطاء وإصلاحها**

يوضح هذا القسم المشكلات الشائعةالتي يمكن أن تواجهها وحلولها.

#### <span id="page-18-0"></span>**المسائل العامة**

<span id="page-18-1"></span>**التلفاز لا يعمل:**

- افصل كبل الطاقة عن مصدر التيار الكهربي. وانتظر لمدة دقيقة ثم أعد توصيله.
	- تأكد من أن كبل الطاقة متصل بإحكام.
	- **وحدة التحكم عن بعد لا تعمل بشكل صحيح:**
- <span id="page-18-4"></span> تأكد من صحة تركيب بطاريات وحدة التحكم عن بعد وفقًا لاتجاه +/-.
- استبدل بطاريات وحدة التحكم عن بعد إذا كانت فارغة أو ضعيفة.
- ّ نظف العدسة بوحدة التحكم عن بعد ومستشعر التلفاز.
	- **تظهر قائمة التلفاز بلغة غير صحيحة:**
	- قم بتغيير قائمة التلفاز إلى لغتك المفضلة.
	- **عند تشغيل التلفاز/إيقاف تشغيله/تحويله إلى وضع** 
		- **الاستعداد، تسمع صوت صرير من هيكل التلفاز:**
- <span id="page-18-5"></span> لا يلزم اتخاذ أي إجراء. صوت الصرير هو تمدد وانكماش طبيعي للتلفاز عندما يبرد أو يتم تدفئته. ولا يؤثر ذلك على الأداء.

#### <span id="page-18-2"></span>**المسائل المتعلقة بالقنوات**

لا تظهر القنوات الت*ي* تم تثبيتها مسبقًا ف*ي* قائمة القنوات:

تأكد من اختيار قائمة القنوات الصحيحة.

### <span id="page-18-3"></span>**المسائل المتعلقة بالصورة**

#### **التلفاز قيد التشغيل، لكن ليس هناك أية صورة:**

- تأكد من صحة توصيل الهوائي بالتلفاز.
- <span id="page-18-6"></span>تأكد من اختيار الجهاز الصحيح كمصدر للتلفاز.

#### **هناك صوت لكن ليس هناك صورة:**

تأكد من صحة ضبط إعدادات الصورة.

#### **هناك استقبال تلفاز سيئ من وصلة الهوائي:**

- تأكد من صحة توصيل الهوائي بالتلفاز.
- يمكن أن تؤثر السماعات العالية وأجهزة الصوت غير ً الموصلة أرضيا ومصابيح النيون والمباني العالية والأشياء الكبيرة الأخرى على جودة الاستقبال. لذا، إن

أمكن، حاول تحسين جودة الاستقبال بتغيير اتجاه ً الهوائي أو بتحريك الأجهزة بعيدا عن التلفاز.

 ً إذا كان الاستقبال سيئا على قناة واحدة فقط؛ فقم بالضبط الدقيق لهذه القناة.

#### **هناك جودة صورة سيئة من الأجهزة المتصلة:**

- تأكد من صحة توصيل الأجهزة.
- تأكد من صحة ضبط إعدادات الصورة.
- **لا تناسب الصورة الشاشة؛ فهي كبيرة جدًا أو صغيرة جدًا:**
	- جرب استخدام تنسيق صورة مختلف.
		- **وضع الصورة غير صحيح:**
- قد لا تلائم إشارات الصورة الصادرة من بعض الأجهزة الشاشة بشكل صحيح. افحص خرج إشارة الجهاز.

### **مسائل متعلقة بالصوت**

**هناك صورة لكن جودة الصوت سيئة:**

- تأكد من صحة توصيل كل الكبلات.
- تأكد أن مستوى الصوت غير مضبوط على .0
	- تأكد أنه لم يتم إسكات الصوت.
	- تأكد من صحة ضبط إعدادات الصوت.

#### **هناك صورة ولكن الصوت يأتي من سماعة واحدة فقط:**

تأكد أن موازنة الصوت مضبوطة على المنتصف.

### **مسائل متعلقة بتوصيل HDMI**

#### **وجود مشكلات مع أجهزة HDMI:**

- لاحظ أن دعم HDCP) حماية المحتوى الرقمي ذو عرض نطاق ترددي عالي) يمكن أن يؤخر الوقت المستغرق للتلفاز لعرض المحتويات من جهاز HDMI.
- إذا لم يتعرف التلفاز على جهاز HDMI ولم يتم عرض أية صورة، فحاول تبديل مصدر الإشارة إلى جهاز آخر قبل إعادة تشغيل هذا الجهاز مرة أخرى.
- في حال حدوث تشويش صوتي متقطع، تأكد من صحة إعدادات الإخراج من جهاز HDMI.

### **مسائل تتعلق بالاتصال بالشبكة**

**فشل الاتصال بالإنترنت:**

● إذا كان التلفاز متصلاً بشكل صحيح بالموجّه، فالرجاء التحقق من الاتصال بين الموجّه والإنترنت.

#### **سرعة الشبكة بطيئة:**

 الرجاء الرجوع إلى دليل تعليمات الموجّه لمعرفة العوامل التي ربما تؤثر على سرعة النقل وجودة

الإشارة.

<span id="page-19-1"></span> ربما تحتاج إلى ترقية سرعة النطاق الترددي الواسع لديك.

### <span id="page-19-0"></span>**الاتصال بنا**

<span id="page-19-2"></span>إذا تعذر حل المشكلة، فالرجاء الرجوع إلى الأسئلة المتداولة الخاصة بهذا الطراز على موقع الويب [.www.philips.com/support](http://www.philips.com/support) إذا بقيت المشكلة دون حل، فاتصل بخدمة عملاء Philips في دولتك.

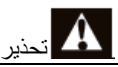

 لا تحاول إصلاح التلفاز بنفسك. فقد يتسبب ذلك في إصابة خطيرة أو تلف لا يمكن إصلاحه في التلفاز أو إبطال الضمان.

### **ملاحظة**

<span id="page-19-3"></span> الرجاء كتابة طراز التلفاز والرقم المسلسل قبل الاتصال بمركز خدمة عملاء Philips. وهذه الأرقام مطبوعة على الجانب الخلفي/أسفل التلفاز وعلى العلبة.

**11 المصادر المفتوحة**

### **البرامج مفتوحة المصدر**

يحتوي هذا التلفاز على برامج مفتوحة المصدر. بموجب ذلك، نسخة ،الطلب حسب ،.TP Vision Europe B.V تقدم من رمز المصدر المقابل الكامل لحزم البرامج مفتوحة المصدر المحمية بموجب حقوق النسخ والمستخدمة في هذا المنتج الذي تم طلب مثل هذا العرض له بموجب التراخيص المعنية.

يسري هذا العرض لمدة 3 سنوات بعد شراء المنتج لأي شخص يتلقى هذه المعلومات. للحصول على رمز المصدر، الرجاء إرسال رسالة باللغة الإنجليزية إلى:

[open.source@tpvision.com](mailto:open.source@tpvision.com)

. .

### **بيان ترخيص المصدر المفتوح**

إقرارات ونصوص الترخيص الخاصة بأي برنامج مفتوح المصدر مستخدم في تلفاز Philips هذا.

تصف هذه الوثيقة توزيع رمز المصدر المستخدم في تلفاز Philips، الذي يسري إما بموجب رخصة جنو العمومية (GPL (أو رخصة جنو العمومية الصغرى (LGPL (أو أي ترخيص آخر لمصدر مفتوح. يمكن العثور على تعليمات الحصول على رمز المصدر لهذا البرنامج في دليل المستخدم.

لا تقدم شركة PHILIPS ً أي ضمان من أي نوع، صريحا ً كان أم ضمنيا، بما في ذلك ضمانات قابلية التسويق أو الملاءمة لغرض معين فيما يتعلق بهذه البرامج. لا تقدم شركة Philips أي دعم لهذه البرامج مفتوحة المصدر. ولا يؤثر ما سبق على ضماناتك وحقوقك القانونية المتعلقة بأي منتج (منتجات) من منتجات شركة Philips تقوم بشرائه. فهذا ينطبق فقط على رمز المصدر هذا المتاح لك.

U-Boot - Universal Bootloader (2010 06) U-Boot, a boot loader for Embedded boards based on PowerPC, ARM, MIPS and several other processors, which can be installed in a

boot ROM and used to initialize and test the hardware or to download and run application code.

Source[: http://www.denx.de/wiki/U-Boot/](http://www.denx.de/wiki/U-Boot/)

udev – Userspace Device Management Daemon (164.0) This program creates the files for devices on a Linux system for easier management. udev is a program which dynamically creates and removes device nodes from /dev/. It responds to /sbin/hotplug device events and requires a 2.6 kernel. Source[: https://launchpad.net/udev](https://launchpad.net/udev)

Util-Linux (2.22-rc2) Source: https://www.kernel.org/pub/linux/utils/util-linux/

> Linux Kernel (3.10) Real-Time Operating System Source[: http://www.kernel.org/](http://www.kernel.org/)

> > BusyBox (1.16.1)

BusyBox combines tiny versions of many common UNIX utilities into a single small executable. It provides replacements for most of the utilities you usually find in GNU fileutils, shellutils, etc. The utilities in BusyBox generally have fewer options than their full-featured GNU cousins; however, the options that are included provide the expected functionality and behave very much like their GNU counterparts. BusyBox provides a fairly complete environment for any small or embedded system. Source[: http://busybox.net/](http://busybox.net/)

Ext2 Filesystems Utilities (1.41.11) The Ext2 Filesystem Utilities (e2fsprogs) contain all of the standard utilities for creating, fixing,configuring, and debugging ext2 filesystems. Source:

[http://e2fsprogs.sourceforge.net/e2fsprogs-relea](http://e2fsprogs.sourceforge.net/e2fsprogsrelease.) [se.html#1.41.12](http://e2fsprogs.sourceforge.net/e2fsprogsrelease.)

GDB -The GNU Project Debugger (6.8) GDB allows you to see what is going on "inside" another program while it executes - or what another program was doing at the moment it crashed. GDB can do four main kinds of things (plus other things in support of these) to help

you catch bugs in the act:

\* Start your program, specifying anything that might affect its behavior. Make your program stop on specified conditions. \* Examine what has happened, when your program has stopped. \* Change things in your program, so you can experiment with correcting the effects of one bug and go on to learn about another. The program being deb

Source[: https://www.gnu.org/software/gdb/](https://www.gnu.org/software/gdb/)

#### genext2fs (1.4.1)

it generates an ext2 filesystem as a normal (i.e. non-root) user. It doesn't require you to mount the image file to copy files on it. It doesn't even require you to be the superuser to make device nodes or set group/user ids.

Source[: http://genext2fs.sourceforge.net/](http://genext2fs.sourceforge.net/)

Iperf (2.0.5iPerf3 is a tool for active measurements of the maximum achievable bandwidth on IP networks. It supports tuning of various parameters related to timing, buffers and protocols (TCP, UDP, SCTP with IPv4 and IPv6). For each test it reports the bandwidth, loss, and other parameters. This is a new implementation that shares no code with the original iPerf and also is not backwards compatible. Source[: http://iperf.fr/](http://iperf.fr/)

libnl - Netlink Library (2.0) The libnl suite is a collection of libraries providing APIs to netlink protocol based Linux kernel interfaces. Netlink is a IPC mechanism primarly between

the kernel and user space processes. It was designed to be a more flexible successor to ioctl to provide mainly networking related kernel configuration and monitoring

interfaces. Source: http://www.infradead.org/~tgr/libnl/

Mem Tester (4.3.0)

A userspace utility for testing the memory subsystem for faults.

Source[: http://pyropus.ca/software/memtester/](http://pyropus.ca/software/memtester/)

#### mtd-utils (1.5.0)

We're working on a generic Linux subsystem for memory devices, especially Flash devices.The aim of the system is to make it simple to provide

a driver for new hardware, by providing a generic interface between the hardware drivers and the upper layers of the system. Source[: http://git.infradead.org/mtd-utils.git](http://git.infradead.org/mtd-utils.git)

squashfs - a compressed fs for Linux (squashfs4.2) Squashfs is a highly compressed read-only filesystem for Linux. Squashfs compresses both files, inodes and directories, and supports block sizes up to 1Mbytes for greater compression. It is implemented as a kernel module under VFS. Source[: http://sourceforge.net/projects/squashfs/](http://sourceforge.net/projects/squashfs/)

> Alsa Libraries (1.0.21) linux standard audio application libraries Source[: http://www.alsa-project.org](http://www.alsa-project.org/)

> > Alsa Utils (1.0.21) linux standard audio tool library Source: http://www.alsa-project.org

> > > Helix Realplay (1.0.5)

The Helix Player is an open source media player for Linux, Solaris, and Symbian based on the Helix DNA Client media engine. More operating system versions are currently in development.

Source[: https://helixcommunity.org/](https://helixcommunity.org/)

libjpeg (6b) 1.HIGO dependent (jpeg decoder ) 2.DirectFb dependent (jpeg decoding) Source[: http://ijg.org/](http://ijg.org/)

libpng (1.4.0) 1.DirectFb dependent (PNG decoder ) 2.HiGO dependent (PNG decoding) Source[: http://github.com/jongwook/libpng/](http://github.com/jongwook/libpng/)

zlib (1.2.5) A data compression algorithm , the compiler toolset mtd time required to use the zlib library Source[: http://www.zlib.net/](http://www.zlib.net/)

rp-pppoe (3.11) Internet Dependence Source: <https://www.roaringpenguin.com/products/pppoe/>

ISC DHCP (4.1.1-P1) Internet Dependence Source[: https://www.isc.org/downloads/dhcp/](https://www.isc.org/downloads/dhcp/)

Ffmpeg (0.1) Development of media properties , the player must assembly Source[: http://ffmpeg.org/](http://ffmpeg.org/)

Android - kernel - common (3.4) Common Android Kernel Tree Source: <https://android.googlesource.com/kernel/common/>

> Android (5.1.1\_r1) Android Operating System Source: <https://developer.android.com/index.html>

mali-400-kernel-drivers (master-20121127) mali-400 kernel drivers for external compilation for use with linux-sunxi kernel. Source: [https://github.com/linux-sunxi/mali-400-kernel-d](https://github.com/linux-sunxi/mali-400-kernel-drivers) [rivers](https://github.com/linux-sunxi/mali-400-kernel-drivers)

> NFS- nfs-utils (1.1.2) File system dependency Source[: http://sourceforge.net/projects/nfs/](http://sourceforge.net/projects/nfs/)

coreutils (8.5) The GNU Core Utilities are the basic file, shell and text manipulation utilities of the GNU operating system.These are the core utilities which are expected to exist on every operating system.

Source[: http://www.gnu.org/software/coreutils/](http://www.gnu.org/software/coreutils/)

dosfstools (3.0.25) Source: <http://daniel-baumann.ch/software/dosfstools/>

> Samba (3.5.11) Internet Dependence Source[: https://www.samba.org/samba/](https://www.samba.org/samba/)

Arp Scan (1.8.4) Internet Dependence Source: http://www.nta-monitor.com/tool-sresources/ security-tools/arp-scan

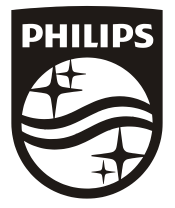

All registered and unregistered trademarks are property of their respective owners.<br>Specifications are subject to change without notice. Philips and the Philips' shield emblem are trademarks of Koninklijke Philips N.V. and are used under license from Koninklijke Philips N.V.

2019 ©TPVision Europe B.V. All rights reserved. philips.com

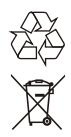